# IPv6 — An introduction

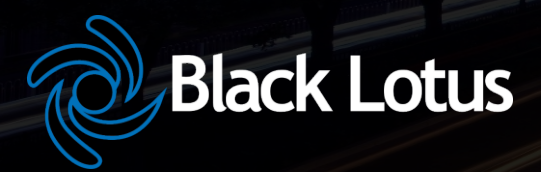

 $\blacksquare$ 

### Owen DeLong owen.delong@blacklotus.net

Portions Copyright © 2009-2014 by Hurricane Electric, used under license to Owen DeLong

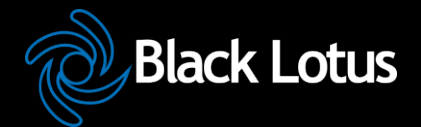

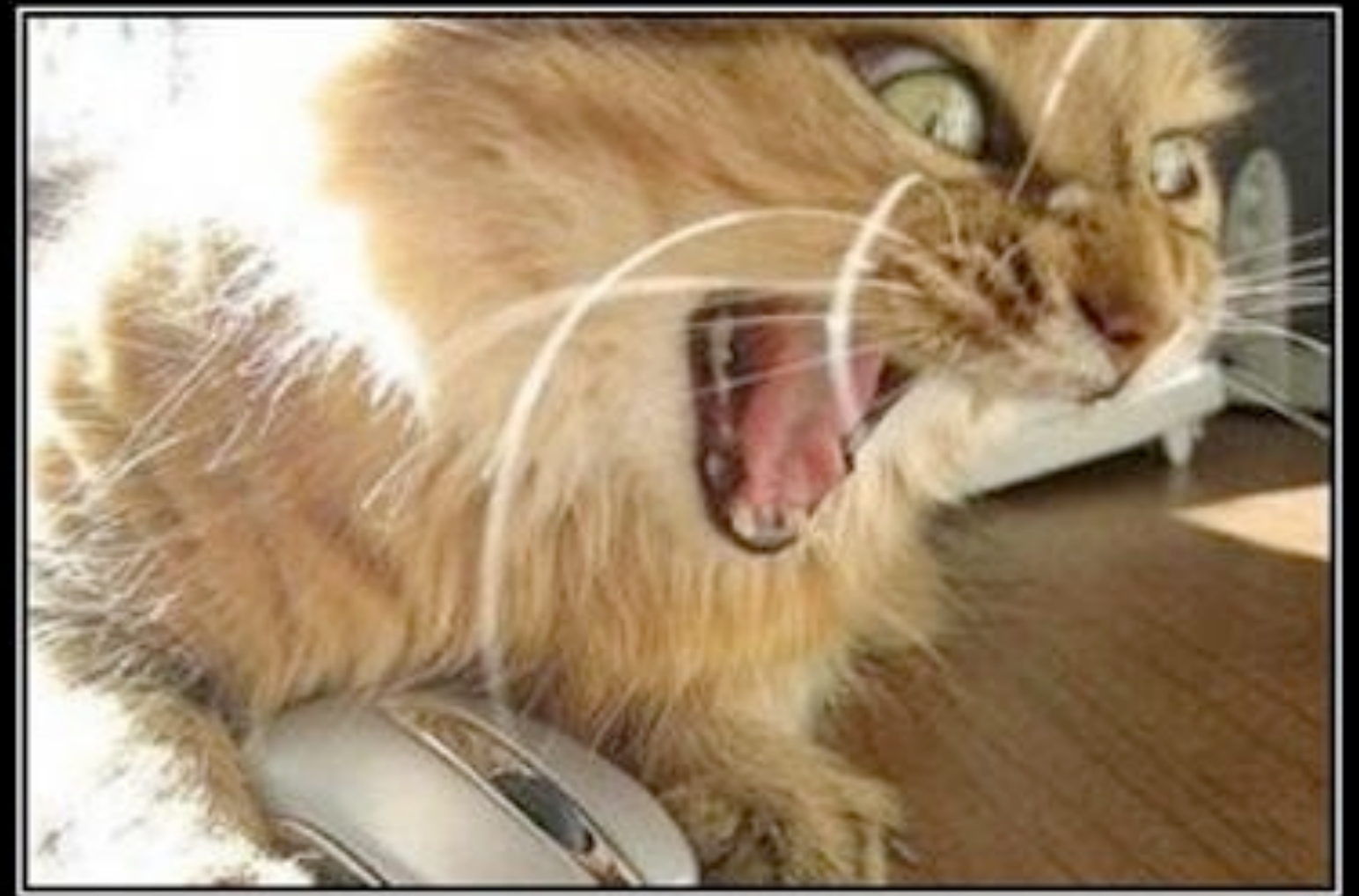

# More IPv4 NAT

Are you fscking kidding me?

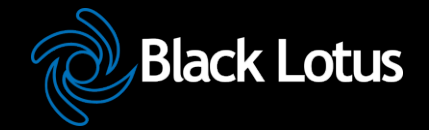

### **IPv6 Transition -- How ready are we?**

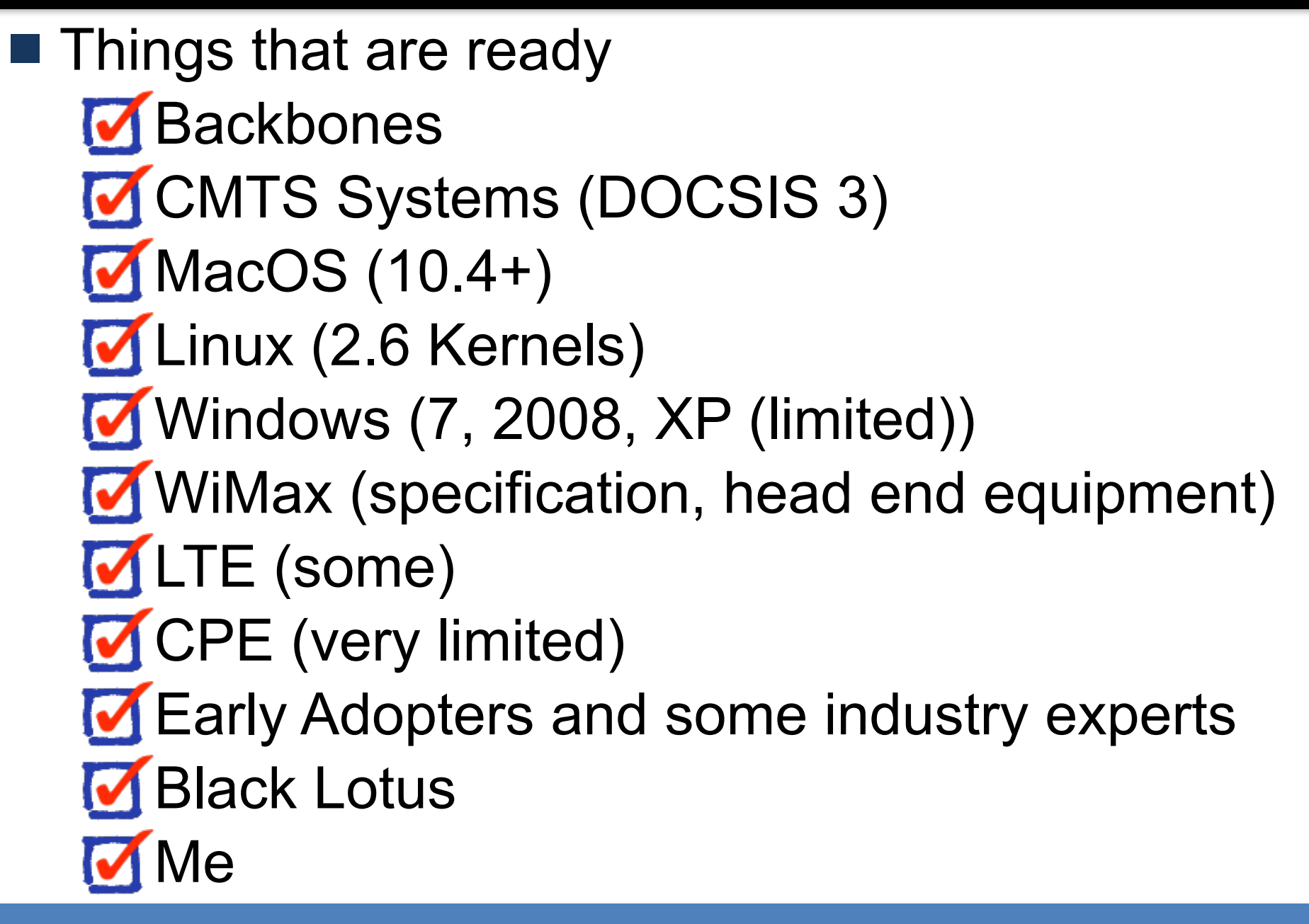

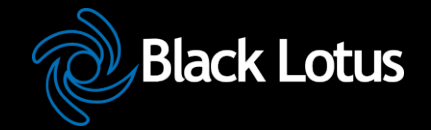

### **IPv6 Transition -- How ready are we?**

- Things that are NOT ready
	- ➢ PON Systems
	- ➢ DSL Systems
	- ➢ CMTS Systems (DOCSIS 2)
	- ➢ WDS/EVDO/HSPA
	- ➢ WIMAX (handsets, providers)
	- ➢ Older Windows (XP and earlier)
	- $\epsilon$  Embedded systems
	- ➢ Printers
	- ➢ Home entertainment devices
	- $\triangleright$  CPE (most)
	- ➢ Most IT staff and management

### **An Important Decision**

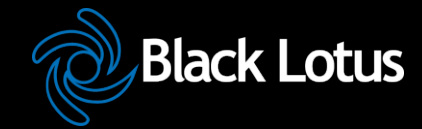

### Which Approach will you take?

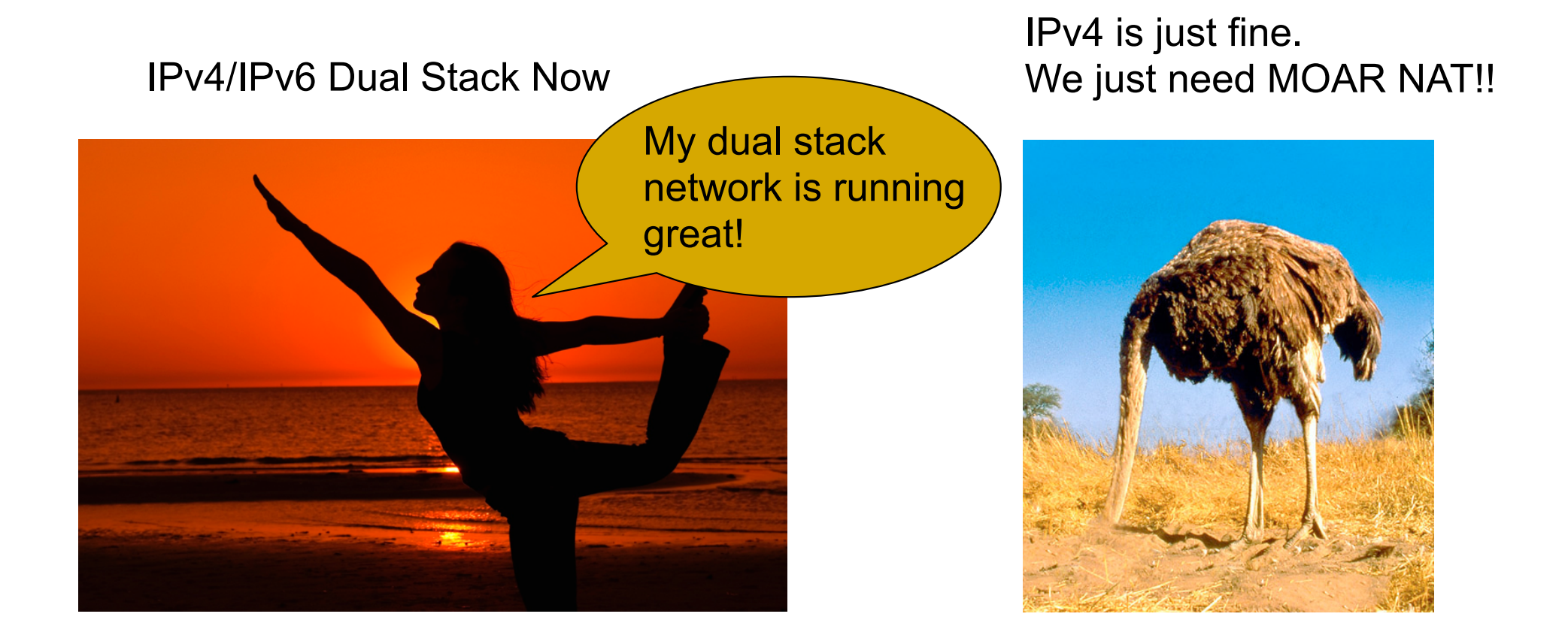

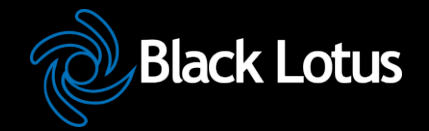

#### **What we'll cover**

- Basics of IPv6
- **IPv6 Addressing Methods** 
	- $>$  SLAAC
	- $>$  DHCP
	- ➢ Static
	- ➢ Privacy
- **Linux Configuration for Native Dual Stack IPv6 without a native backbone available** Free IPv6?

### **Some additional topics**

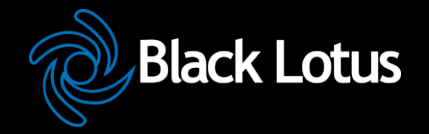

- **Routing**
- **Firewalls**
- **DNS**
- Reverse DNS
- **Troubleshooting**
- **Staff Training**

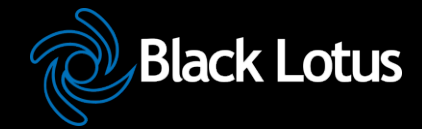

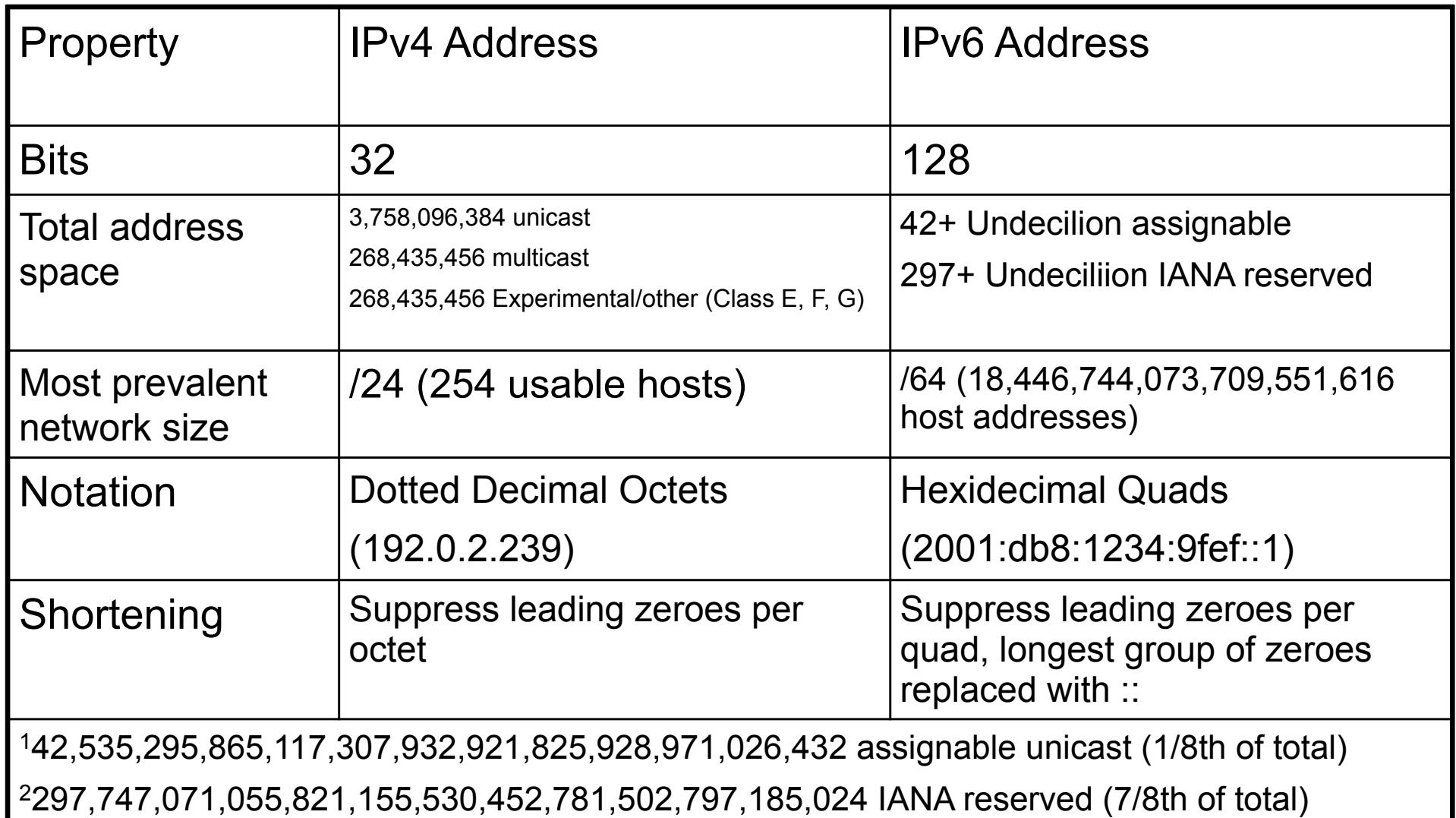

# **Network Size and Number of networks (The tasty version)**

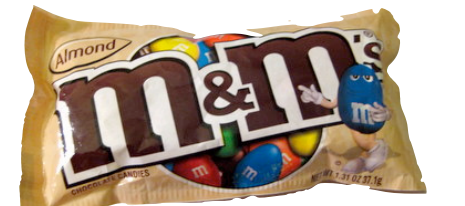

One IPv4 /24 -- 254 M&Ms

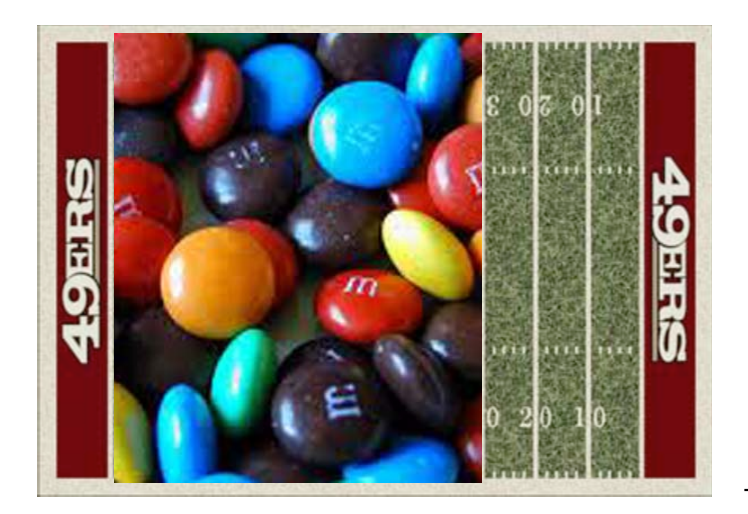

One IPv6 /64 -- Enough M&Ms to fill all 5 of the great lakes.

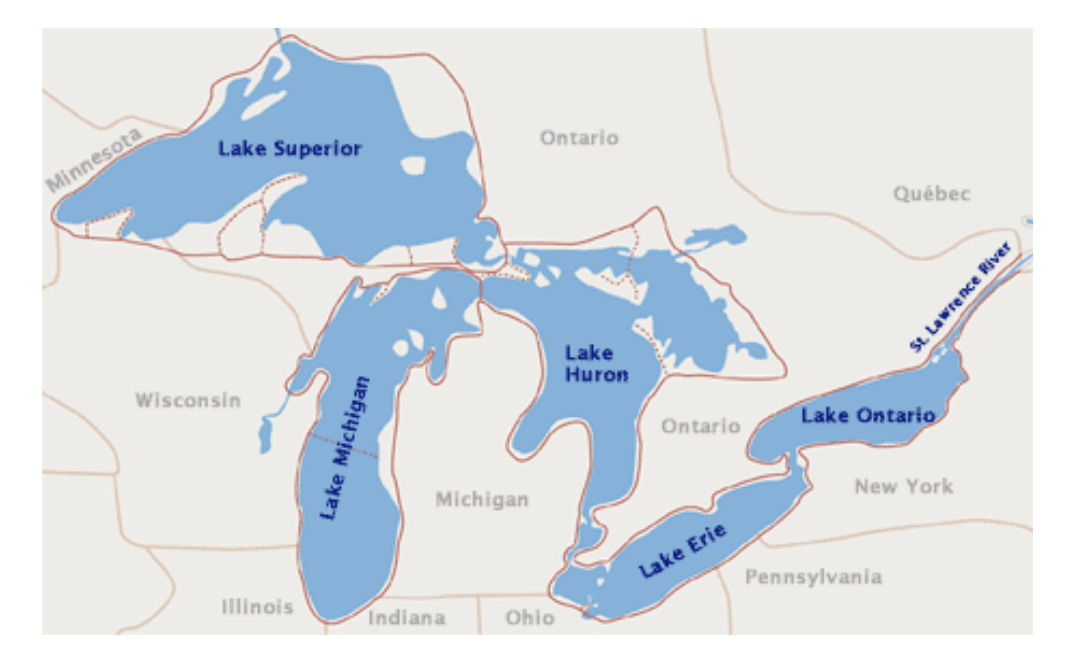

Full Address Space, One M&M per all 5 great lakes. /24 covers 70% of a football field

Full Address Space, One M&M per /64 fills

Comparison based on Almond M&Ms, not plain. Caution! Do not attempt to eat a /64 worth of any style of M&Ms.

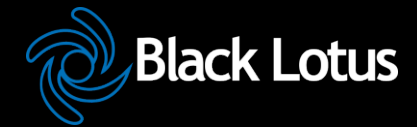

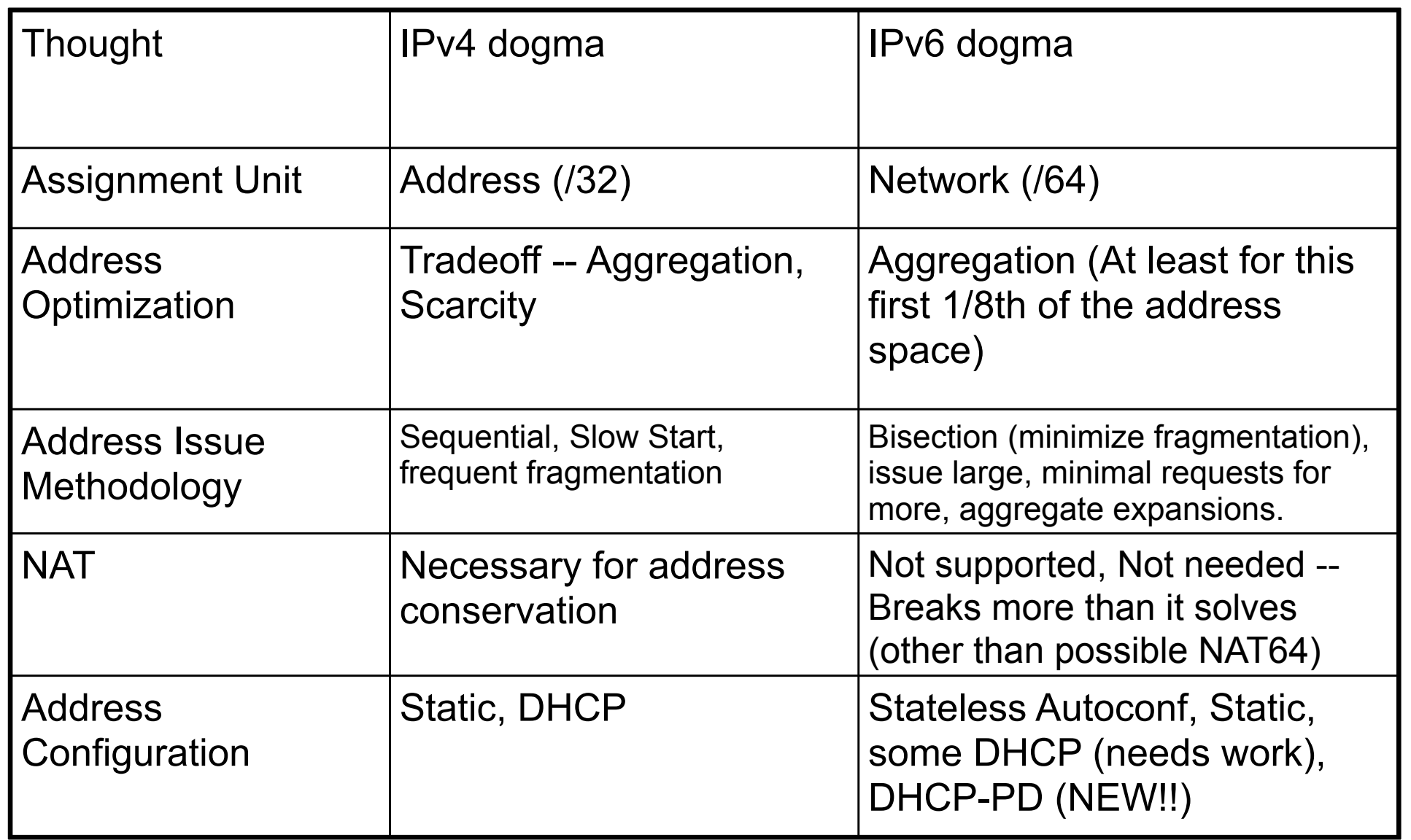

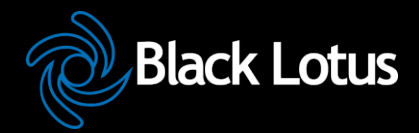

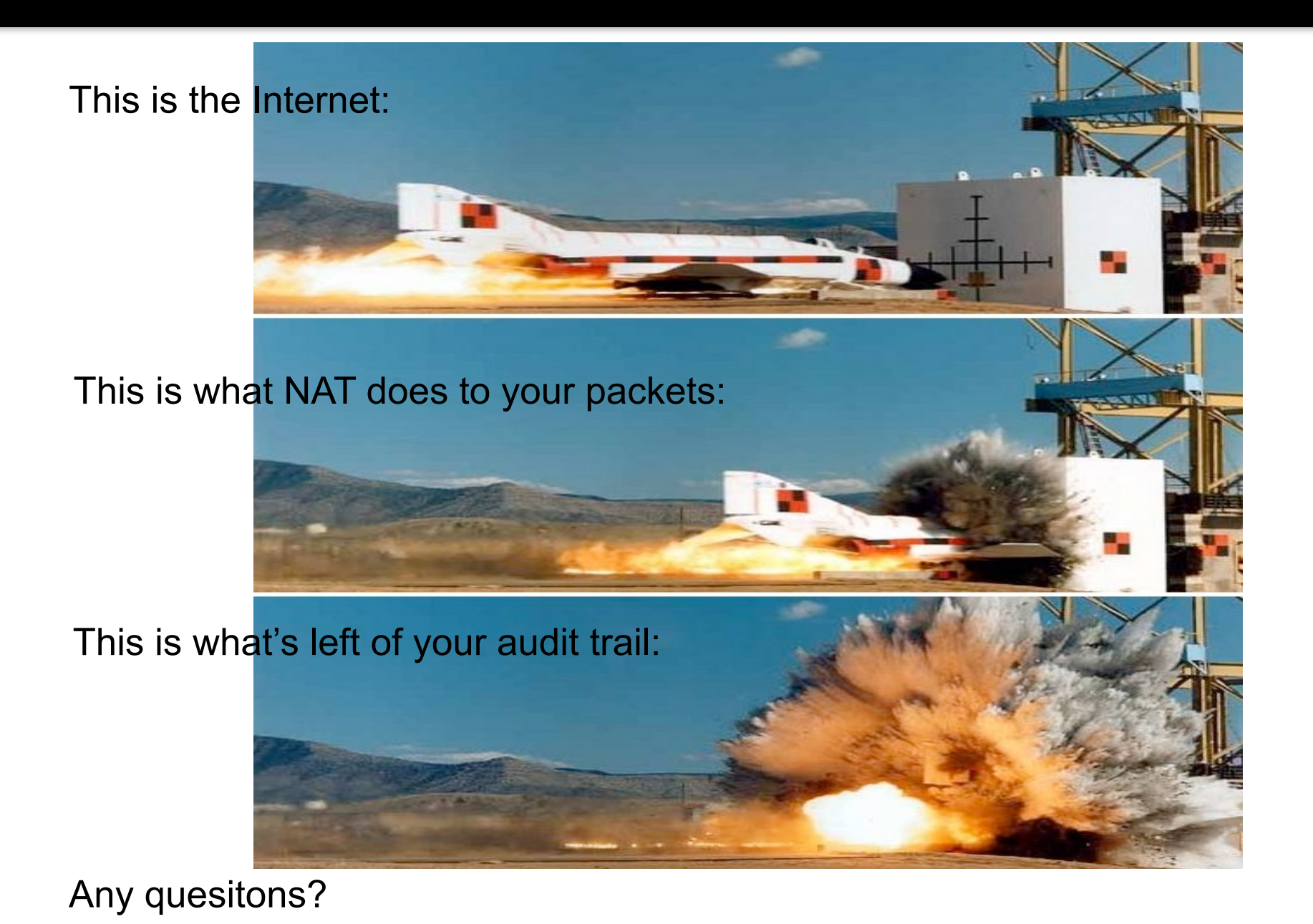

©2014 Black Lotus Communications

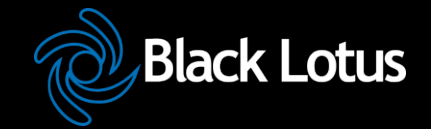

- Link Local -fe80::<UUVV:WW>ff:fe<XX:YYZZ> only valid on directly attached subnet.
- Site Local (deprecated) -- Only valid within site, use ULA or global as substitute.
- Unique Local Addresses (ULA) -- Essentially replaces IPv4 RFC-1918, but, more theoretical uniqueness.
- Global -- Pretty much any other address, currently issued from 2000::/3, globally unique and valid in global routing tables.

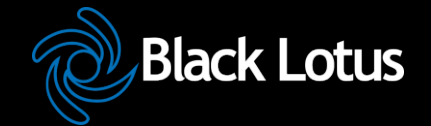

- **Easiest configuration**
- No host configuration required
- Provides only Prefix and Router information, limited ability to provide services addresses (DNS, NTP, etc.) (on some implementations)
	- Assumes that all advertising routers are created equal, rogue RA can be pretty transparent to user (RA guard required on switches to avoid)

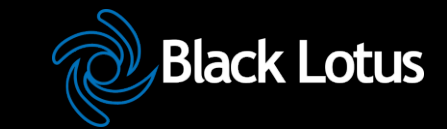

- Host uses MAC address to produce Link Local Address. If MAC is EUI-48, convert to EUI-64 per IEEE process: invert 0x02 bit of first octet, insert 0xFFFE between first 24 bits and last 24 bits fe80::<EUI-64>
	- IPv6 shutdown on interface if duplicate detected.
	- **ICMP6 Router Solicitation sent to All** Routers Multicast Group

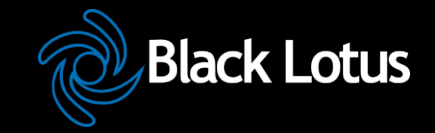

### **Stateless Autoconfigration Process (cont.)**

- Routers send ICMP6 Router Advertisement to link local unicast in response. Also sent to All Hosts Multicast group at regular intervals.
- Router Advertisement includes Prefix(es), Preference, Desired Lifetime, Valid Lifetime.
- Host resets applicable Lifetime counters each time valid RA received.
- Address no longer used for new connections after Desired lifetime expires.
- Address removed from interface at end of Valid lifetime.
- Prefix(es)+EUI-64 = Host EUI-64 Global Address, netmask always /64 for SLAAC.

# **If you think IPv6 is hard, wait until you try any of these.**

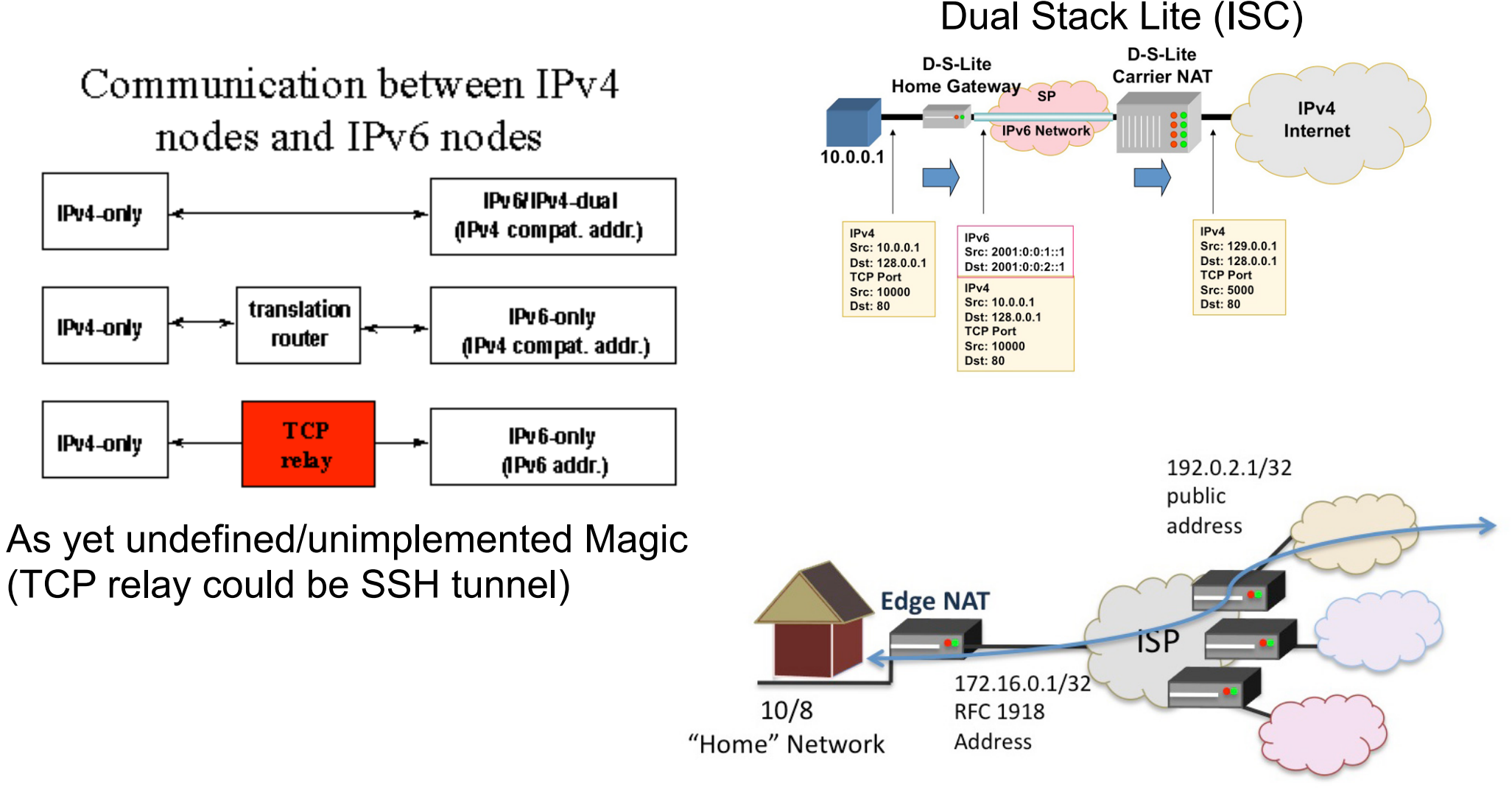

Multiple Layer NAT (Carrier Grade NAT)

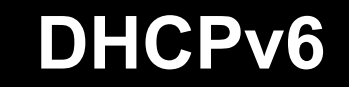

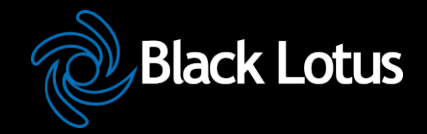

- Can assign prefixes other than /64 --Theoretically to routers which then delegate various networks automatically downstream, a few limited implementations of this feature.
- Can assign addresses to hosts, cannot provide default router information.
- Can provide additional information about servers (DNS, Bootfile, NTP, etc.) Not much vendor support (yet)

### **Static Addressing**

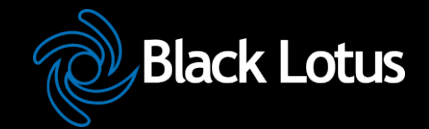

- IPv6 can be assigned statically, same as IPv4
- Common to use one of two techniques for IPv4 overlay networks:
	- ➢ Prefix::<addr> (first 12 bits of 64 bit <addr> must be 0)
	- $\triangleright$  Either <addr> is IPv4 last octet(s) expressed as BCD, or <addr> is IPv4 last octet(s) converted to hex.
	- $\ge$  e.g. 192.0.2.154/24 -> 2001:db8:cafe:beef::154/64 (BCD) or 2001:db8:cafe:beef::9a/64 (Hex)
	- $\triangleright$  These mappings won't conflict with autoconfigured addresses since autoconfigured addresses will never be 000x:xxxx:xxxx:xxxx.

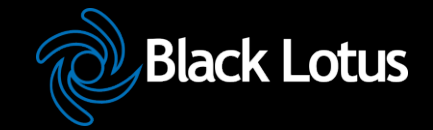

- **Essentially a special form of Stateless** Address Autoconfiguration which uses a new suffix for each flow and obfuscates the MAC address.
- RFC-3041
- Uses MD5 Hash with random component to generate temporary address
- **Preferred and Valid lifetimes derived from** SLAAC address

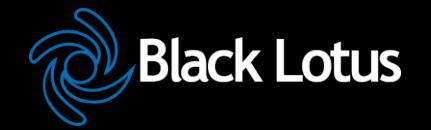

- IPv4 has some support for this in most implementations.
- IPv6 has full support for this in all implementations.
- IPv4, multiple addresses/interface are exception.
- IPv6, single address on an interface nearly impossible in useful implementation (link local required, global optional)

#### **IPSEC**

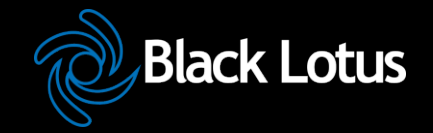

- In IPv4, IPSEC is add-on software.
- In IPv6, IPSEC is a required part of any IPv6 implementation
- IPv6 does NOT require IPSEC utilization
- IPSEC is considerably easier to configure in IPv6.
- **IPSEC automation may be possible in** future IPv6 implementations.

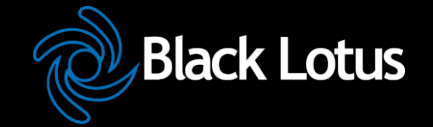

### **Configuring IPv6 Native on Linux**

- Interface Configuration depends on your distro.
- Debian based distros (Debian, Ubuntu, etc.) use /etc/interfaces
- Red Hat based distros (RHEL, Fedora, CentOS) use /etc/sysconfig/networkscripts/ifcfg-<int>

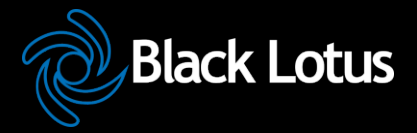

iface eth0 inet static address 192.0.2.127 netmask 255.255.255.0 gateway 192.0.2.1

iface eth0 inet6 static address 2001:db8:c0:0002::7f netmask 64 gateway 2001:db8:c0:0002::1

iface eth1 inet6 auto

IPv4 (Static)

IPv6 (Static)

IPv6 (Autoconf)

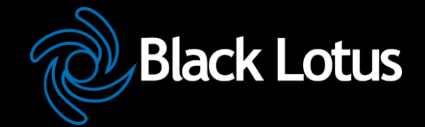

DEVICE=eth0 ONBOOT=yes IPADDR=192.159.10.2 NETMASK=255.255.255.0 GATEWAY=192.159.10.254

IPV6INIT=yes IPV6ADDR=2620:0:930::0200:1/64 IPV6\_DEFAULTGW=2620:0:930::dead:beef IPV6\_AUTOCONF=no IPV6ADDR\_SECONDARIES="\ 2001:470:1f00:3142::0200:1/64 \ 2001:470:1f00:3142::0200:2/64"

IPV6INIT=yes IPV6\_AUTOCONF=yes IPv6 (Static)

IPv4 (Static)

IPv6 (Autoconf)

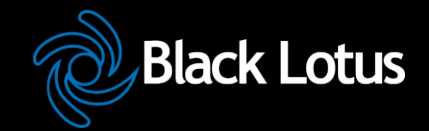

- Three options (In order of preference) ➢ 6in4 -- Tunnel your IPv6 in an IPv4 GRE Tunnel
	- ➢ 6to4 -- Tunnel your IPv6 in an autotunnel using an any-casted IPv6 mapping service
	- ➢ Teredo -- Tunnel your IPv6 in an autotunnel using a multi-server autoconfigured process defined by Microsoft.

### **Why 6in4**

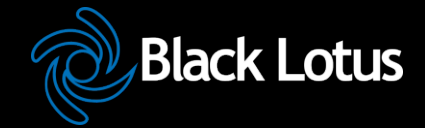

- GRE is well understood by most networkers
- Simple and deterministic
- No anycast magic -- Simplifies debugging
- Controlled by two endpoint adminsitrators -- Greatly simplifies debugging
- Disadvantage: Manual config, but, not hard.

### **Why 6to4**

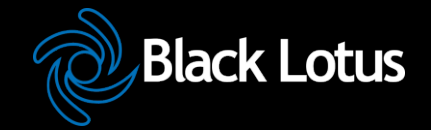

- Automatic configuration
- When it works, it's pretty clean and relatively self-optimizing.
- May be good option for mobile devices (laptop, cellphone, etc.)
- Hard to troubleshoot when it doesn't work.
- Disadvantage: Anycast == Nondeterministic debugging process.

### **Why Teredo?**

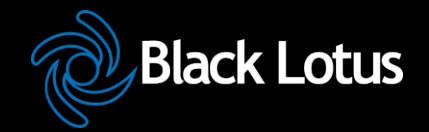

- Autoconfiguration
- May bypass more firewalls than 6to4
- Enabled by default in Windows (whether you want it or not)
- Meredo available for Linux (client and server)
- Disadvantage: Complicated and tricky to debug if problems occur.

### **Configuring a 6in4 tunnel on Linux**

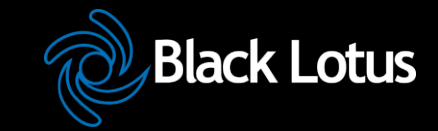

- Not as straightforward as you would hope.
- Help available at http://tunnelbroker.net
- Example (route2, most 2.6+ kernels):

modprobe ipv6 ip tunnel add he-ipv6 mode sit remote 64.71.128.82 local 192.159.10.254 ttl 255 ip link set he-ipv6 up ip addr add 2001:470:1F02:BE2::2/64 dev he-ipv6 ip route add ::/0 dev he-ipv6 ip -f inet6 addr

### Recent Debian (and derivatives) have straightforward configuration in …/ interfaces file.

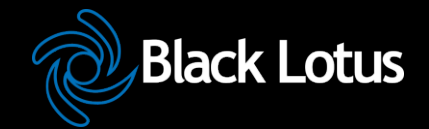

# Example Net Tools (most 2.4 kernels, some 2.6)

ifconfig sit0 up ifconfig sit0 inet6 tunnel ::64.71.128.82 ifconfig sit1 up ifconfig sit1 inet6 add 2001:470:1F02:BE2::2/64 route -A inet6 add ::/0 dev sit1

# Also not supported in configuration files

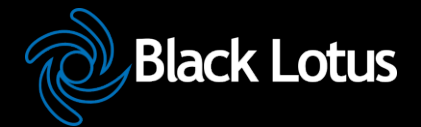

### Example:

## ➢ /etc/sysconfig/network-scripts/ifcfgsit1

DEVICE=sit1 BOOTPROTO=none ONBOOT=yes IPV6INIT=yes IPV6TUNNELIPV4=64.71.128.82 IPV6TUNNELIPV4LOCAL=192.159.10.2 IPV6ADDR=2001:470:1f02:BE2::2/64

# ➢ /etc/sysconfig/network

NETWORKING=yes NETWORKING\_IPV6=yes HOSTNAME=myhost.example.com IPV6\_ROUTER=yes IPV6FORWARDING=yes

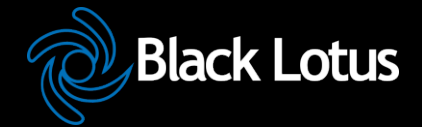

- Example:
	- ➢ /etc/sysconfig/static-routes-ipv6
		- $s$ it1 ::/0
	- ➢ /etc/sysconfig/network-scripts/route6 sit1

2001:470:1f00:3142::/64

### **IPv6 For Free? YES!!**

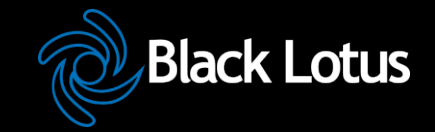

Several tunnel brokers offer free IPv6. If you or your organization has a presence at an exchange point with Hurricane Electric, they offer free IPv6 Transit.

### **Routing**

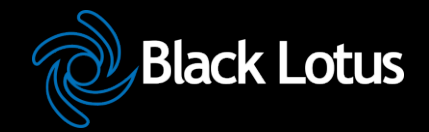

- Usual suspects ➢ OSPF (OSPFv3) ➢ BGP (BGP4 Address Family inet6) ➢ RA and RADVD
	- ➢ Support in Quagga and others

#### **Firewalls**

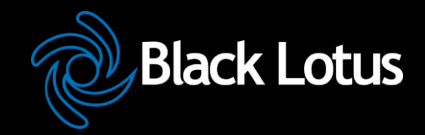

# ip6tables much like iptables ➢ Excerpt from my ip6tables configuration

-A RH-Firewall-1-INPUT -d 2620:0:930::200:2/128 -m state --state NEW -m tcp -p tcp

--dport 3784 -j ACCEPT

-A RH-Firewall-1-INPUT -d 2620:0:930::200:1/128 -m state --state NEW -m udp -p udp

--dport 53 -j ACCEPT

-A RH-Firewall-1-INPUT -d 2001:470:1f00:3142::200:1/128 -m state --state NEW -m udp

 -p udp --dport 53 -j ACCEPT -A RH-Firewall-1-INPUT -d 2620:0:930::200:2/128 -m state --state NEW -m udp -p udp --dport 53 -j ACCEPT

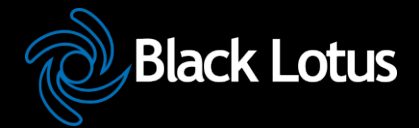

### **DNS**

- **Forward DNS** 
	- ➢ Instant IPv6 -- Just add AAAA
- **Reverse DNS** 
	- $\triangleright$  Slightly more complicated
	- $\ge$  ip6.arpa
	- $> 2620:0:930::200:2 \rightarrow$ 2620:0000:0930:0000:0000:0000:0200:0002
	- $> 2620:0000:0930:0000:0000:0000:0200:0002 \rightarrow$ 2000:0020:0000:0000:0000:0390:0000:0262
	- $> 2000:0020:0000:0000:0000:0390:0000:0262$  -> 2.0.0.0.0.0.2.0.0.0.0.0.0.0.0.0.0.0.0.0.0.3.9.0.0.0. 0.0.0.2.6.2.ip6.arpa

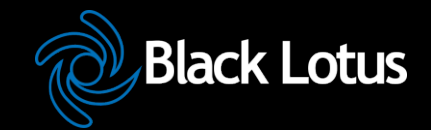

- Current BIND versions ship with IPv6 template zones (hints, rfc1912, etc.)
- IPv6 addresses valid in ACLs just like IPv4, same rules
- Zone configuration identical except reverse zones for IPv6 ranges called "ip6.arpa":

```
zone "0.3.9.0.0.0.0.0.0.2.6.2.ip6.arpa" IN { 
type master; 
file "named.2620:0:930::-48.rev";
```
};

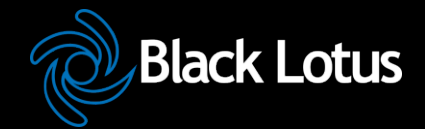

- In IPv6 Reverse Zone files, \$ORIGIN is your friend!
- Forward Zones A for IPv4, AAAA for IPv6, basically what you're used to:
	- Reverse Zones PTR records, as described above: mailhost IN A 192.159.10.2 IN AAAA 2620:0:930::200:2

\$ORIGIN 0.0.2.0.0.0.0.0.0.0.0.0.0.0.0.0.0.3.9.0.0.0.0.0.0.2.6.2.ip6.arpa. 1.0.0.0 IN PTR ns.delong.sj.ca.us. 2.0.0.0 IN PTR owen.delong.sj.ca.us. 4.0.0.0 IN PTR irkutsk.delong.sj.ca.us.

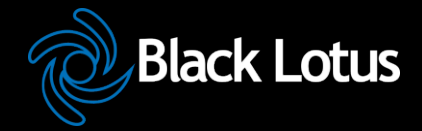

### In this example, we see:

\$ORIGIN 0.0.2.0.0.0.0.0.0.0.0.0.0.0.0.0.0.3.9.0.0.0.0.0.0.2.6.2.ip6.arpa. 1.0.0.0 IN PTR ns.delong.sj.ca.us. 2.0.0.0 IN PTR owen.delong.sj.ca.us. 4.0.0.0 IN PTR irkutsk.delong.sj.ca.us.

- \$ORIGIN saves us lots of typing for 2620:0:930::200:
- Each entry contains the 4 hex digits for the last quad (0001, 0002, 0004) Note each nibble is a zone boundary

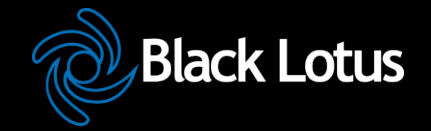

### **DNS -- Common Reverse DNS mistakes**

- Not enough zeroes -- 2620:0:930::200:2 is much easier to type, but, remember for reverse DNS you have to expand all those suppressed zeroes before you reverse the address.
	- Missing dots (.) -- Every nibble gets one.
		- ➢ 2.0.0.0.0.0.2.0.0.0.0.0.0.00.0.0.3.9.0.0.0.0.0.0 .2.6.2
		- $\geq$  Do you see the error in the previous line?
- Reversing first then expanding  $\geq 0.0.0.2.0.2.0.0.0.0.0.0.0.0.0.0.3.9.0.0.0.0.$ 2.6.2.0

### **Troubleshooting**

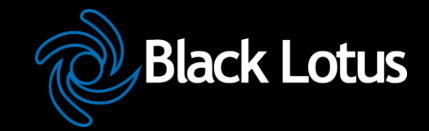

- Mostly like troubleshooting IPv4
- Mostly the same kinds of things go wrong
- Just like IPv4, start at L1 and work up the stack until it all works.
- If you are using IPv4 and IPv6 together, may be easier (due to familiarity) to troubleshoot L1-2 on IPv4.

## **A wee bit about Neighbor Discovery and other tools**

- No broadcasts, no ARP
- This is one of the key differences with IPv6.
- Instead a solicited node multicast address is used.
- IPv4: arp 192.0.2.123
- IPv6: ip -f inet6 neigh show 2620:0:930::200:2
- $ping \rightarrow ping6$
- traceroute -> traceroute6
- telnet, ssh, wget, etc. just work

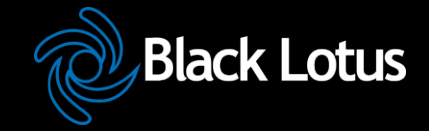

### **Cool SSH trick**

- Special for those that made it through the whole presentation:
- If you have a dual stack host you can SSH to in between an IPv4 only and an IPv6 only host that need to talk TCP, then, you can do this from the client:
- ssh user@dshost -L <lport>:server:<dport> Then, from the client, connect to localhost:lport and the SSH tunnel will actually protocol translate the session.

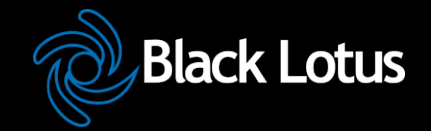

- myhost -- IPv6-only host 2620:0:930::200:f9
- dshost -- IPv4/v6 dual stack host: 192.159.10.2 and 2620:0:930::200:2
- desthost -- IPv4-only host 192.159.10.100
- On myhost I type:
	- ➢ ssh owen@2620:0:930::200:2 -L 8000:192.159.10.100:80
	- $\ge$  Then, I can browse to http://[::1]:8000
- My browser will connect to the ssh tunnel via IPv6, and, the SSH daemon at dshost will pass the contents along via IPv4.

### **Staff Training**

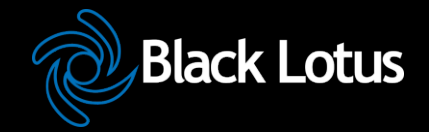

- Hopefully this presentation works towards that.
- You'll need more.
- Plan for it.
- Budget for it.
- Allocate time for it.
- If possible, have the staff being trained leave their pagers/blackberries/ iPhones/etc. in the car during training.

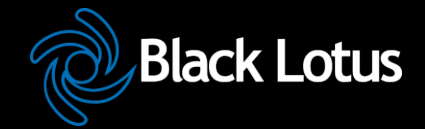

Contact:

 Owen DeLong Senior Backbone Engineer Black Lotus Communications http://blacklotus.net

owen.delong@blacklotus.net +1 (408) 890 7992